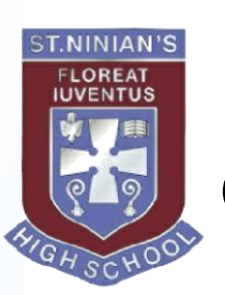

## **Managing Remote Learning Guidance for Parents and Pupils**

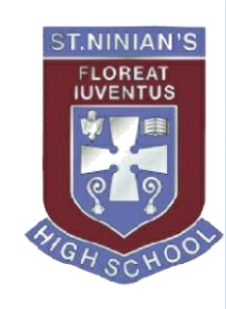

- Microsoft Teams and Google Classroom both have features that can help you manage and plan your online work.
- The next two slides will demonstrate how you can use the
	- Calendar to view, in one screen, what live sessions are available for you to join.
	- Assignment Tab/ 'To do' list to check what work you are due to complete and submit. This will help you manage your deadlines.

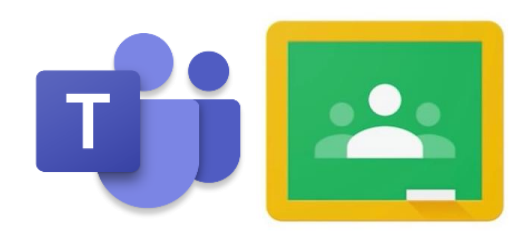

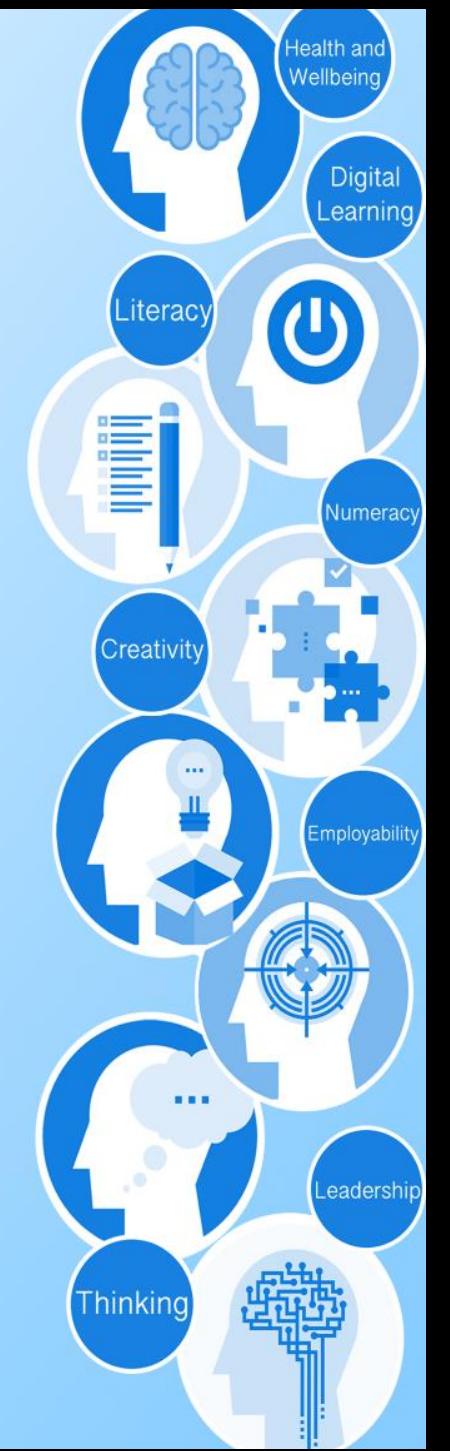

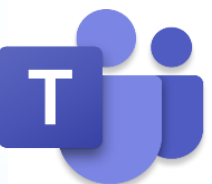

**Activity** 

Е

Chat

÷ Teams

6

lssianment

æ Calendar

**Files** 

...

# **Microsoft Teams**

Microsoft Teams has 2 key tools which are useful on a daily basis

#### **Assignments**

This gives an overview of all upcoming assignments, in order of due dates and deadline times. This can also be used to access previously submitted assignments to review feedback.

TASK 12, 13 & 14 HAND-IN Admin - S GILBERT · Due tomorrow at 15:00 TASK 5 A, B & C HAND-IN S4 Admin - S GILBERT · Due tomorrow at 15:00 SOUNDS ON THE SHORE TASKS WEEK COMMENCING 1 FEBRUARY 2021 S4 Admin - S GILBERT · Due tomorrow at 23:59

Week 4/5 - National 5 Lockdown Paper Q5-8

#### **Calendar**

This gives an overview of all scheduled live sessions offered by subjects. This can be viewed on a weekly or daily basis. Live sessions can be joined from this screen by clicking on the meeting.

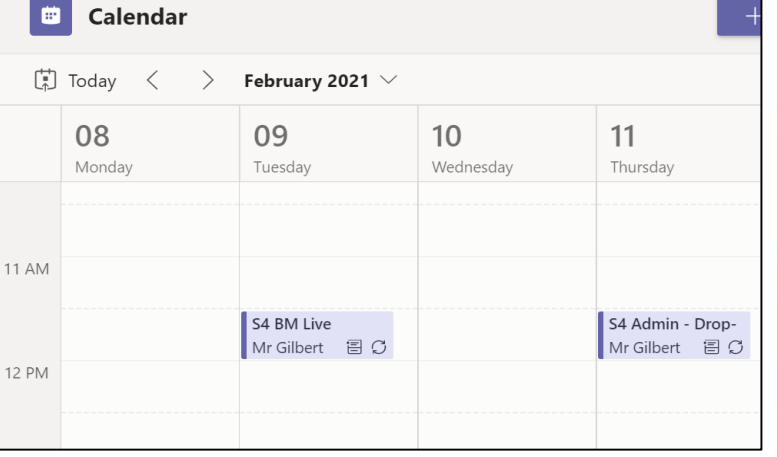

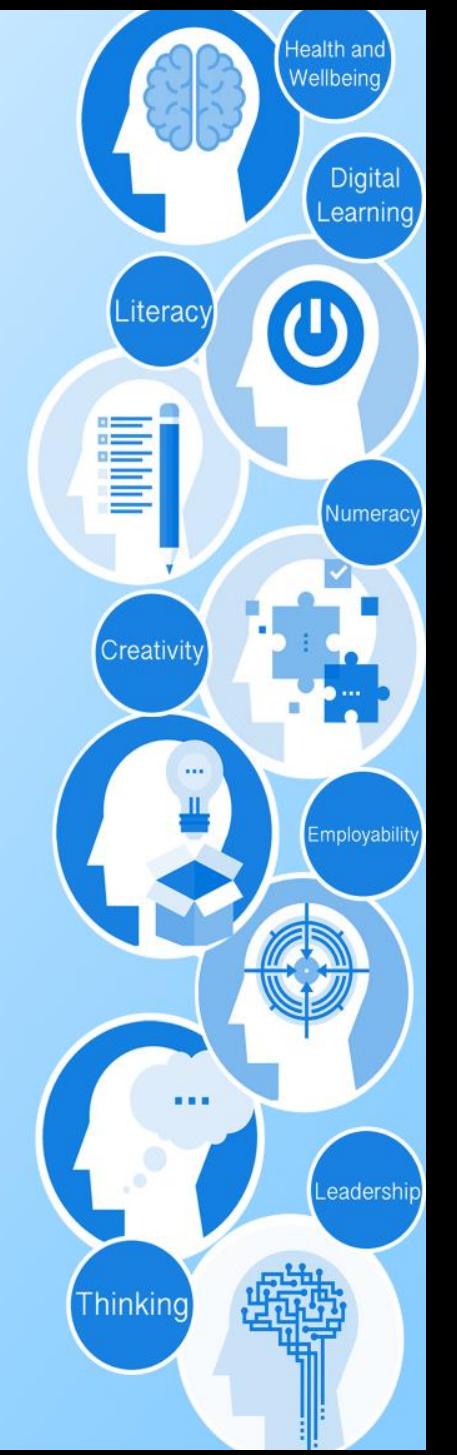

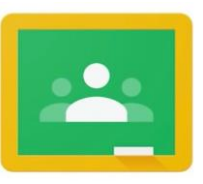

# **Google Classrooms**

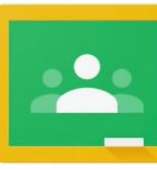

Google Classrooms has 2 key tools which are useful on a daily basis

## $\equiv$  Google Classroom

⋿

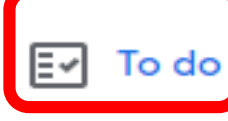

To review

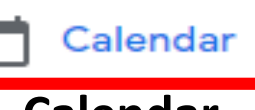

This provides an overview of upcoming work in order of due date. Work can be filtered by Past Due, This Week and Next Week. Clicking on a task takes you to the assignment.

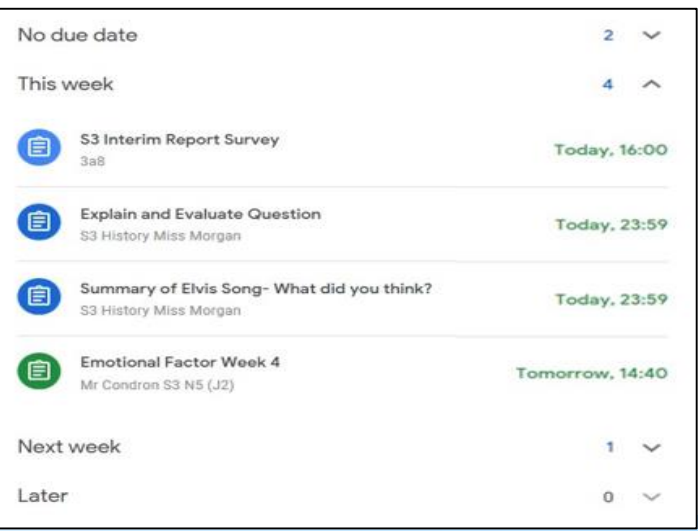

### **Calendar To do**

This allows you to view any upcoming work that is due. It also allows you to view any live sessions that have been offered by subjects. Clicking on an assignment takes you to the task/ link for Google meet.

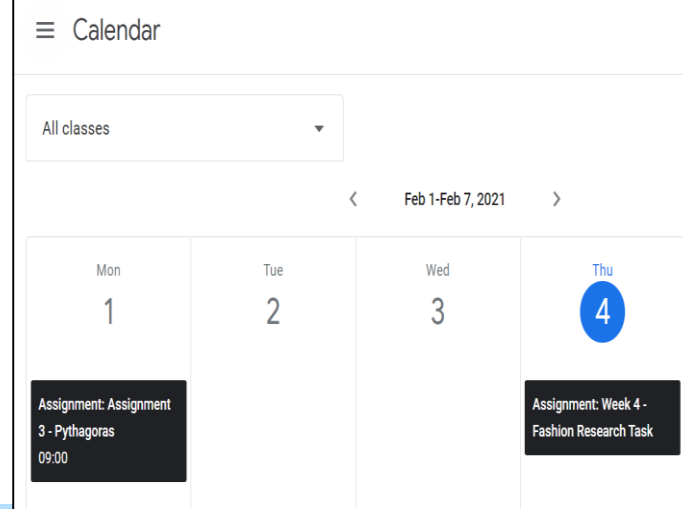

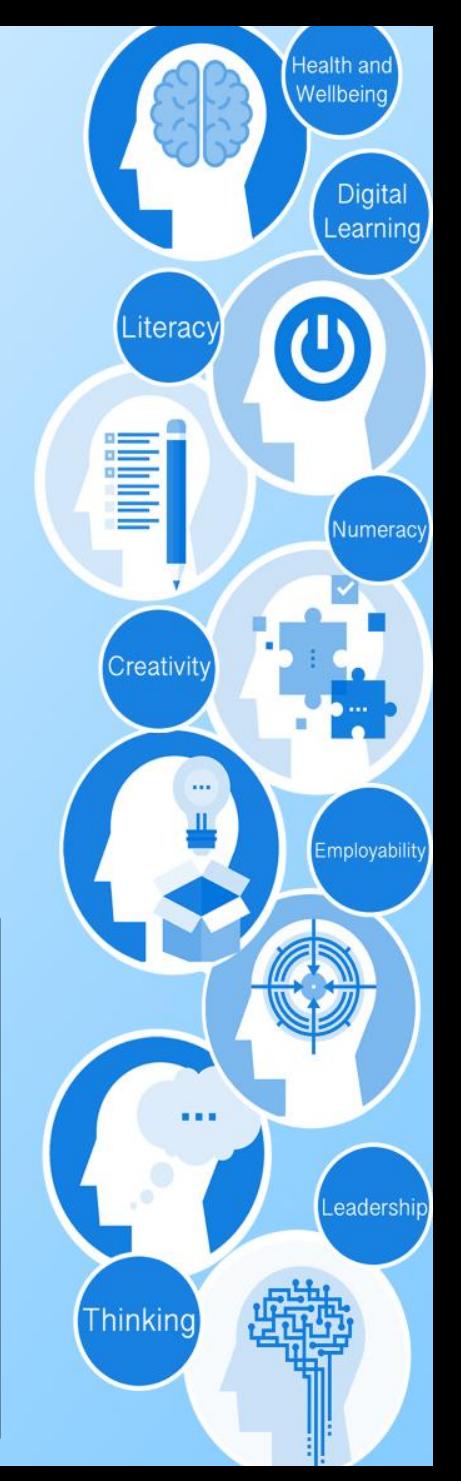